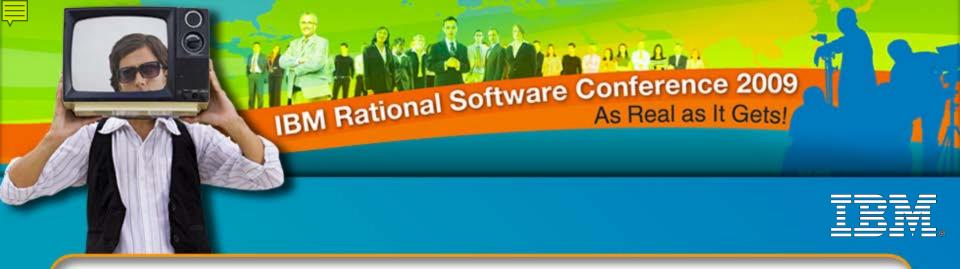

## Synergy Advanced Topics Component Development

Martin Heinrich Principal Consultant, IBM Rational Martin.Heinrich@au1.ibm.com

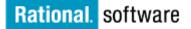

→ Go to IBM

# Agenda

- Module 1 Elements of Telelogic Synergy Process Design (7.1)
- Module 2 Patterns for Component-based Development

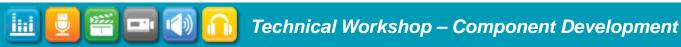

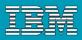

# **Elements of Process Design**

- Releases
- Processes
- Purposes
- Process rules
- Project groupings
- Folder templates
- Update

iHi

- Use Operation and Current Task
- Component Tasks
- Mixed Release Baselines

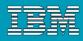

#### Releases

Recall that a *release* represents a stream of development for a particular program or set of related programs being developed for a deliverable (e.g., being shipped to customers).

Release streams may represent products that were already shipped, or may be actively being developed. Some releases may even be developed in parallel, as shown in the release history for Platform\_Game.

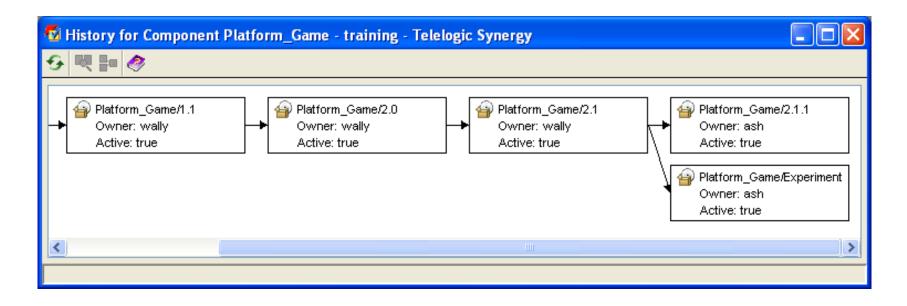

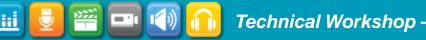

2000

= •

## **Processes and Process Rules**

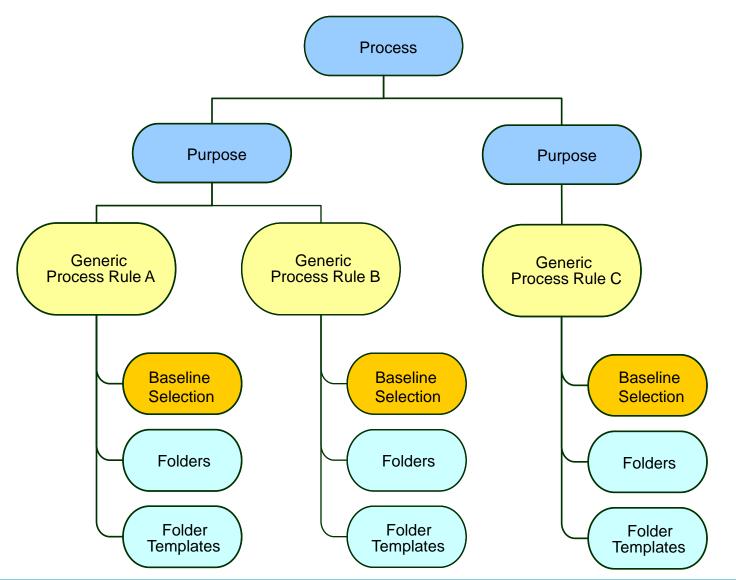

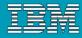

## **Processes: Diagram**

1111

. .

iHi

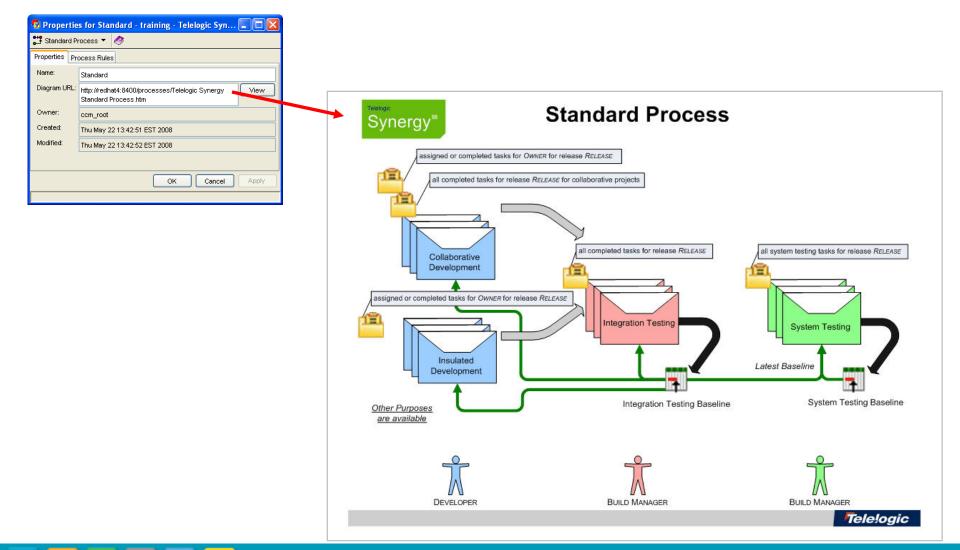

## **Processes and Process Rules Built-in Processes**

- See the URL for the manually created diagram.
- Select purposes for the release.
- Select which process rule should be used for the available purposes.
- Note: You can have multiple process rules for each purpose.

i Hi

| Name:       Macro Interactive Universal Process         Diagram BR:       http://redhat4:8400/processes/Macro Interactive Universal process.htm         Process Rules:       Image: Comparison of the end of the end of the                                                                                                    | 🚳 Copy Proc                 | :ess - training - Telelogic Synergy 💦 🔲 🗖 🔀                                                                                                    |
|----------------------------------------------------------------------------------------------------|-----------------------------|----------------------------------------------------------------------------------------------------|
| Universal process.htm         Process Rules: <ul> <li>Insulated Development</li> <li>Insulated Development</li> <li>Shared Development</li> <li>Shared Development</li> <li>Insulated Development</li> <li>Insulated Development</li> <li>Insulated Development</li> <li>Insulated Development</li> <li>Insulated Development</li> <li>Insulated Development</li> <li>Insulated Development</li> <li>Insulated Development</li> <li>Insulated Development</li> <li>Insulated Development</li> <li>Insulated Development</li> <li>Insulated Development</li> <li>Insulated Development</li> <li>Integration Testing</li> <li>Integration Testing</li> <li>Integra</li></ul>                                                                                                    | Name:                       | Macro Interactive Universal Process                                                                                                    |
| Insulated Development     Insulated Development     Shared Development     Shared Development     Shared Development     Stared Development     Stared Deve | Diagram URL:                |                                                                                                    |
| <ul> <li>Insulated Development</li> <li>Shared Development</li> <li>Shared Development</li> <li>Visible Development</li> <li>Visible Development</li> <li>Collaborative Development</li> <li>Collaborative Development</li> <li>Collaborative Development</li> <li>Collaborative Development</li> <li>Collaborative Development</li> <li>Collaborative Development</li> <li>Collaborative Development</li> <li>Collaborative Development</li> <li>Collaborative Development</li> <li>Collaborative Development</li> <li>Custom Development</li> <li>Custom Development</li> <li>Custom Development</li> <li>Custom Development</li> <li>Custom Development</li> <li>Custom Development</li> <li>Custom Development</li> <li>Custom Development</li> <li>System Testing</li> <li>System Testing</li> <li>Master Integration Testing</li> <li>Master Integration Testing</li> <li>Master Integration Testing</li> </ul>                                                                                                    | Process Rules:              | New                                                                                                    |
|                                                                                                    | Shared<br>Shared<br>Visible | Insulated Development<br>Development<br>Shared Development<br>Development<br>Visible Development<br>visible Development<br>Collaborative Development<br>Development<br>Custom Development<br>Development<br>Custom Development<br>ion Testing<br>Integration Testing<br>Local Integration Testing<br>System Testing<br>Integration Testing |

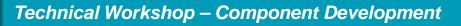

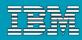

## **Processes: Generic and Release Specific**

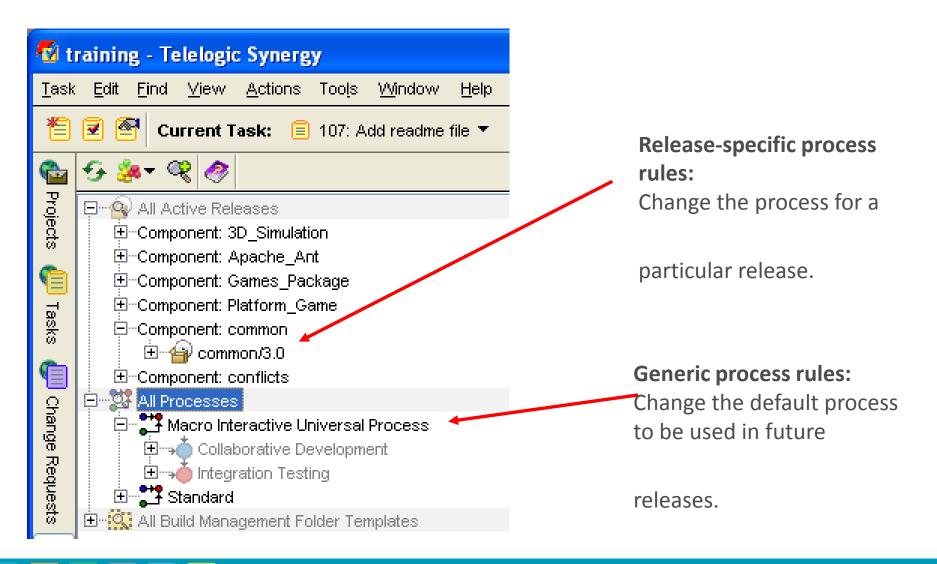

#### IBM

## Purposes

iHti

- The purpose describes what the project will be used for.
- Every project version has exactly one purpose.
- Purpose does the following:
  - Defines the state of the project.
  - Maps the process rule to the project.

#### Purposes

| Create Process Rule - test - Telelog   Name:   Description:   Purpose:   Integration Testing   Find baseline projects for project grouping using   Image: Integration Project grouping using                                                                                                    | gic Synergy _ 🗆 🗙                                                                                                    | Baseline selection<br>controls use purpose.                                                                                                    |
|----------------------------------------------------------------------------------------------------|----------------------------------------------------------------------------------------------------|----------------------------------------------------------------------------------------------------|
| With release and purpose:          1.       %release       Integration Testing         2.       %baseline_release       Any         With version matching:       Any         Baseline specified on process rule       Baseline specified on project grouping         Eolder Templates:       Description | Name         Collaborative Development         Custom Development         Insulated Development         Integration Testing         New Purpose         Shared Development         System Testing         Ultra Collaborative Development         Visible Development | <ul> <li>✓ Used For</li> <li>←</li> <li>Development</li> <li>Development</li> <li>Build Management</li> <li>✓</li> <li>Build Management</li> <li>✓</li> <li>Build Management</li> <li>✓</li> <li>Shared Development</li> <li>Visible Development</li> <li>Visible Development</li> </ul> |
| A name is required to complete this operation.                                                                                                    |                                                                                                    | Current Apply                                                                                                    |

In the Create Process Rule you can click on the '...' to control your purposes Keep the number of process rules to purpose reasonable.

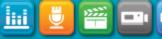

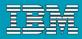

## Purposes: What they are used for

- A project's **release** and **purpose** determine the process rule.
- Together with the release, purposes organize projects into project groupings.
- Purposes ensure that all projects in a hierarchy remain together.

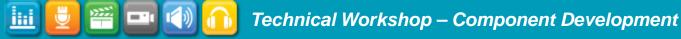

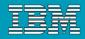

## **Process Rules**

Sin 1

.

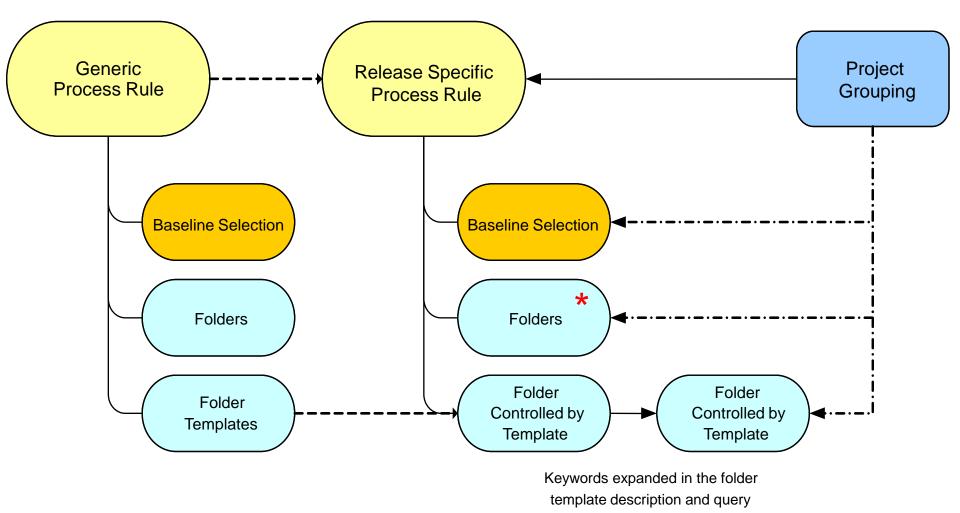

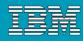

## **Process Rules**

ini 🛛

.

| <u>N</u> ame:<br><u>D</u> escriptior<br><u>P</u> urpose: |                      | ing  | e - test - Telelogic Synergy |        | <ul> <li>Purpose process rule<br/>applies to</li> </ul> |  |
|----------------------------------------------------------|----------------------|------|------------------------------|--------|---------------------------------------------------------|--|
| E Latest                                                 |                      |      |                              |        |                                                         |  |
| With re                                                  | lease and purpose:   |      |                              |        | Baseline selection                                      |  |
| <u>1</u> . %re                                           | lease                | •    | Integration Testing          | - +    |                                                         |  |
| <u>2</u> . %ba                                           | seline_release       | •    | Any                          | - +    |                                                         |  |
| With <u>v</u> e                                          | rsion matching:      |      |                              |        | Task selection                                          |  |
| 🔵 Baselin                                                | e specified on proc  | ess  | rule                         |        |                                                         |  |
|                                                          | e specified on proje | ct g | rouping                      |        |                                                         |  |
| <u>F</u> older Tem<br>Name                               |                      | scr  | iption Modifiable By         | +      |                                                         |  |
|                                                          |                      |      | priori induitable by         |        |                                                         |  |
|                                                          |                      |      |                              |        | Generic<br>Process Rule Project<br>Grouping             |  |
| Baseline<br>Selection                                    |                      |      |                              |        |                                                         |  |
|                                                          |                      |      | OK Cancel                    | 🥏 Help | Task Folder<br>Task Folder                              |  |
| A name is n                                              | equired to complete  | thi  | s operation.                 |        | Template Controlled by Template Controlled by           |  |

| Ξ |                 |  |
|---|-----------------|--|
|   | <u> 25 25</u> 2 |  |
|   |                 |  |

## Processes Rules: How process rules work

- Identify which baseline will be used.
- Identify the list of tasks to be used.

**NOTE**: If you show a process rule, the dialog has three tabs: Properties, Baseline Projects, and Tasks. The Baseline Projects tab shows the rules for identifying the baseline, and the Tasks tab shows the rules for identifying the tasks.

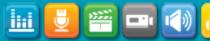

## Processes Rules: Selecting a Baseline

Latest baseline or project

iHi

- Baseline specified on process rule Set by administrator
- Baseline specified on project grouping Set by Build Manager

| 🛿 training - Telelogic Synergy                                                        |                                                   |                                           |
|---------------------------------------------------------------------------------------|---------------------------------------------------|-------------------------------------------|
| <u>T</u> ask <u>E</u> dit Eind ⊻iew <u>A</u> ctions Tools <u>W</u> indow <u>H</u> elp |                                                   |                                           |
| 🖆 로 🚰 Current Task: 📋 107: Add readme file 🔻                                          |                                                   | Select Current Task                       |
|                                                                                       |                                                   |                                           |
| All Active Releases                                                                   | → Collaborative Develo                            |                                           |
| © ⊡ Component: 3D_Simulation<br>⊡ Component: Apache_Ant                               | + Collaborative Development 🔻                     | Properties Baseline Projects Tasks        |
| Component: Games_Package                                                              | Find baseline projects for project grouping using |                                           |
| Component: Platform_Game     Organization                                             | 💿 Latest baseline 🗸                               |                                           |
|                                                                                       | With release and purpose:                         |                                           |
|                                                                                       | 1. %release V Integration Testing                 | - +                                       |
| Generative Universal Process                                                          | 2. %baseline_release V Any                        | - +                                       |
| Collaborative Development                                                             | With version matching:                            |                                           |
| assigned or completed tasks for %owner for re                                         | Baseline specified on process rule                |                                           |
| Email Custom Development                                                              | Baseline specified on project grouping            |                                           |
|                                                                                       |                                                   |                                           |
| Shared Development<br>Stared Development<br>System Testing<br>The stared Development  |                                                   |                                           |
|                                                                                       |                                                   |                                           |
| E- 🤮 All Build Management Folder Templates                                            |                                                   |                                           |
|                                                                                       |                                                   | Discard Changes Apply Changes             |
|                                                                                       |                                                   | User wally on database /data/ccm/training |

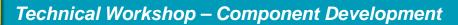

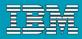

## Processes Rules: Baseline selection guidelines

- Use %release and %baseline\_release to find baselines automatically.
- Look for baselines by purpose exploit by using multiple purposes to make selection clear.
- Official builds should be based off of known good baselines (%baseline\_release) or set on project grouping (manual).

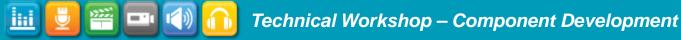

iHi

. .

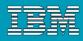

## **Processes Rules for Selecting tasks**

- Tasks are selected by folders.
- Folders can be **manual** or **query-driven**.

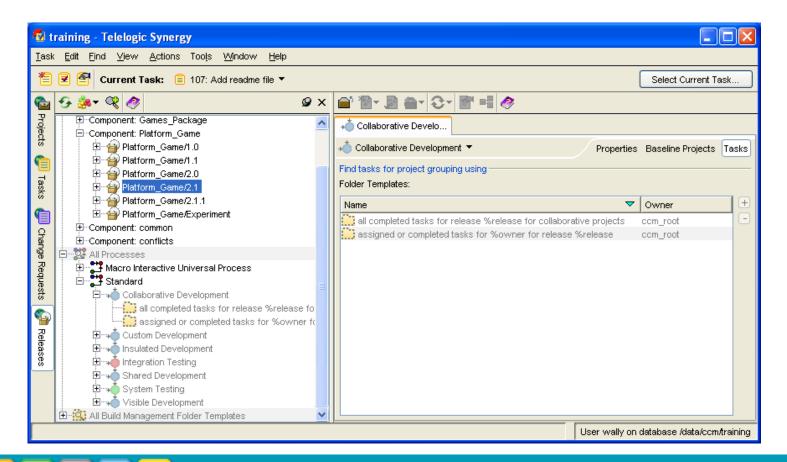

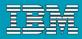

## Processes Rules for Selecting Tasks Selection Options

#### Easy

- All Tasks for Release X
- All Tasks for Release X in State Y

## Complex

- All Tasks related to CRs in State Y for Release Y
- All Tasks included in the build manager's project grouping

#### Interesting ..

- All Tasks for Release X not in Folder Z
- All Tasks not in a folder managed by template X
- All Tasks in Baseline A

## Cool (7.1)

> Tasks associated to baseline projects and build products.

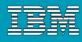

## Project Grouping and tasks

 When you update a project grouping, Telelogic Synergy uses the process rules to select the baseline and tasks, but the actual baseline and tasks used are stored on the project grouping.

| 🚳 Properties for All conflicts/2.0 Integration Testing Proje 🔳 🗖 🔀 |                         |                      |                         |  |  |  |  |
|--------------------------------------------------------------------|-------------------------|----------------------|-------------------------|--|--|--|--|
| 🔤 All conflicts/2.0 Int                                            | egration Testing Proje  | cts 🔻 🛃 🥏            |                         |  |  |  |  |
| Properties Projects I                                              | Baseline Projects Ta    | sks                  |                         |  |  |  |  |
| Tasks on top of the bas                                            | seline (all being used) |                      | Use All                 |  |  |  |  |
| Used                                                               | Task ID 🛛 🤝             | Synopsis             | Date Added              |  |  |  |  |
| E 🔽                                                                | 🧐 93                    | Add source director  | Fri Jul 04 17:00:08 E   |  |  |  |  |
| 🕀 🔽                                                                | 🗐 95                    | First Task           | Fri Jul 04 17:00:08 E   |  |  |  |  |
| 🕀 🔽                                                                | 🧐 97                    | Third Task           | Fri Jul 04 17:00:08 E   |  |  |  |  |
| 🕀 🔽                                                                | 98                      | Fix Task for 94: Add | . Fri Jul 04 17:00:08 E |  |  |  |  |
| ⊞ 🔽                                                                | 99                      | Weird Change         | Fri Jul 04 17:00:08 E   |  |  |  |  |

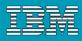

## **Project Grouping: Saved Tasks**

- Task included in project grouping but not included in the baseline
  - These are often referred as tasks on top of the baseline

| 🚳 Properties for All conflicts/2.0 Integration Testing Proje 🔳 🗖 🔀 |                       |                   |                      |                       |  |  |  |
|--------------------------------------------------------------------|-----------------------|-------------------|----------------------|-----------------------|--|--|--|
| 隘 All conflicts/2.0 Int                                            | egration Testing Pr   | ojec              | ts 🔻 😼 🥏             |                       |  |  |  |
| Properties Projects I                                              | Baseline Projects     | Tas               | ks                   |                       |  |  |  |
| Tasks on top of the bas                                            | eline (all being use: | :d)               |                      | Use All               |  |  |  |
| Used                                                               | Task ID               | $\mathbf{\nabla}$ | Synopsis             | Date Added            |  |  |  |
| ⊕                                                                  | <b>=</b> 93           |                   | Add source director  | Fri Jul 04 17:00:08 E |  |  |  |
| H 🔽                                                                | 🧐 95                  |                   | First Task           | Fri Jul 04 17:00:08 E |  |  |  |
| H 🔽                                                                | 🧐 97                  |                   | Third Task           | Fri Jul 04 17:00:08 E |  |  |  |
| ± 🔽                                                                | 38 🗐                  |                   | Fix Task for 94: Add | Fri Jul 04 17:00:08 E |  |  |  |
| ⊞ 🔽                                                                | 99                    |                   | Weird Change         | Fri Jul 04 17:00:08 E |  |  |  |

NEW 7.1 No longer shows untrusted (dirty) tasks.

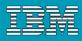

## Project Grouping: Removed tasks

Tasks that you, the build manager, have removed from the project grouping

| 🚳 Properties for All confli       | icts/2.0 Integration Tes     | ting Projects - training - | Telelogic Synergy                          |                              |         |
|-----------------------------------|------------------------------|----------------------------|--------------------------------------------|------------------------------|---------|
| 🙀 All conflicts/2.0 Integration T | 'esting Projects 🔻 🛃 🧇       |                            |                                            |                              |         |
| Properties Projects Baseline F    | Projects Tasks               |                            |                                            |                              |         |
| Tasks on top of the baseline (2 n | ot used)                     |                            |                                            |                              | Use All |
| Used                              | Task ID                      | ~                          | Synopsis                                   | Date Added                   |         |
| ± 🗸                               | 🗐 93                         |                            | Add source directory to conflicts          | Fri Jul 04 17:00:08 EST 2008 |         |
| ±                                 | 🗐 95                         |                            | First Task                                 |                              |         |
| ±                                 | iii 97                       |                            | Third Task                                 |                              |         |
| ± 🗹 💦                             | 🗐 98                         |                            | Fix Task for 94: Add main code to conflict | Fri Jul 04 17:00:08 EST 2008 |         |
| ± 🗸                               | <b>=</b> 99                  |                            | Weird Change                               | Fri Jul 04 17:00:08 EST 2008 |         |
|                                   |                              |                            |                                            |                              |         |
| ▲ <del>▼</del>                    |                              |                            |                                            |                              |         |
| Manually Added Tasks              |                              |                            |                                            |                              |         |
| Task ID                           | $\overline{\mathbf{\nabla}}$ | Synopsis                   | Date Added                                 |                              |         |
|                                   |                              |                            |                                            |                              |         |
|                                   |                              |                            |                                            |                              |         |
|                                   |                              |                            |                                            |                              |         |
|                                   |                              |                            |                                            |                              |         |
|                                   |                              |                            |                                            |                              |         |
|                                   |                              |                            |                                            | OK Cancel                    | Apply   |
|                                   |                              |                            |                                            |                              |         |

#### Removed Task (Unchecked Ones)

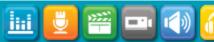

180

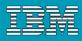

## Project Grouping: Additional tasks

- Tasks the build manager has added to the project grouping manually
- Not added by the process rule so "Manually added"

| Manually Added T | asks |                     |                            |          |
|------------------|------|---------------------|----------------------------|----------|
| Task ID          | ▼ 9  | Synopsis            | Date Added                 | 0        |
| 🕀 📄 17           | In   | tegration Testing p | rojectsThu Jul 03 10:40:1  | 12 EST 2 |
| 🕀 📋 71           | In   | tegration Testing p | rojects Thu Jul 03 10:37:2 | 24 EST 2 |
|                  |      |                     |                            |          |
|                  |      |                     |                            |          |
|                  |      |                     |                            |          |

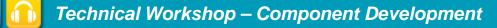

iHti

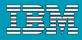

## **Project Grouping: Automatic Tasks**

- One for each unique release, purpose, state, and owner (if in a *working* or *visible* state) for project and products.
- Helps keep structures of project and products together during updates.

|         | Project Attribu        |       |         |                                              |
|---------|------------------------|-------|---------|----------------------------------------------|
| State   | Purpose                | Owner | Release | Automatic Task Synopsis                      |
| working | Insulated              | wally | 1.0     | wally's Personal Projects for                |
|         | Development            |       |         | Release 1.0                                  |
| prep    | System Testing         | n/a   | 2.0     | System Testing Project for Release 2.0       |
| prep    | Performance<br>Testing | n/a   |         | Performance Testing Projects for Release 2.1 |

Note: Not visible in the project grouping.

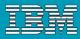

## Update: How Update Chooses Members

- Update Project Grouping for the project being updated if Auto Update is On
  - Identify baseline.
  - Set Tasks Since the Baseline from all process rule folders.
- Identify the baseline project copy for this project.
- Get all versions from baseline and tasks.
- For each subproject, directory, and file...
  - Find each candidate version.
  - Evaluate each candidate using
    - Apply Selection Rules.
    - Apply Exclusion Rules.
  - Use highest scored candidate in project.
    - If tied, use newest version.

2222

. .

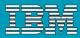

#### Update: How Update chooses members

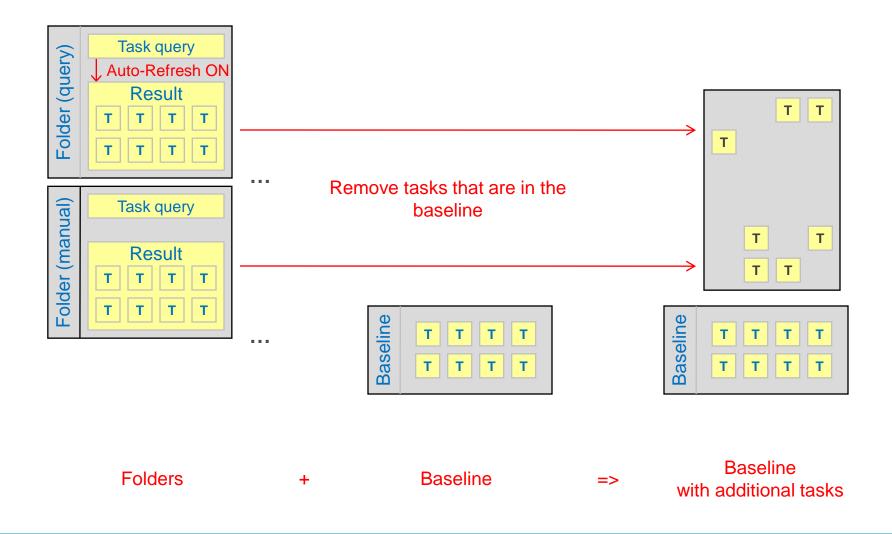

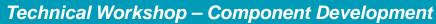

.

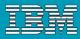

## Update: How update chooses members

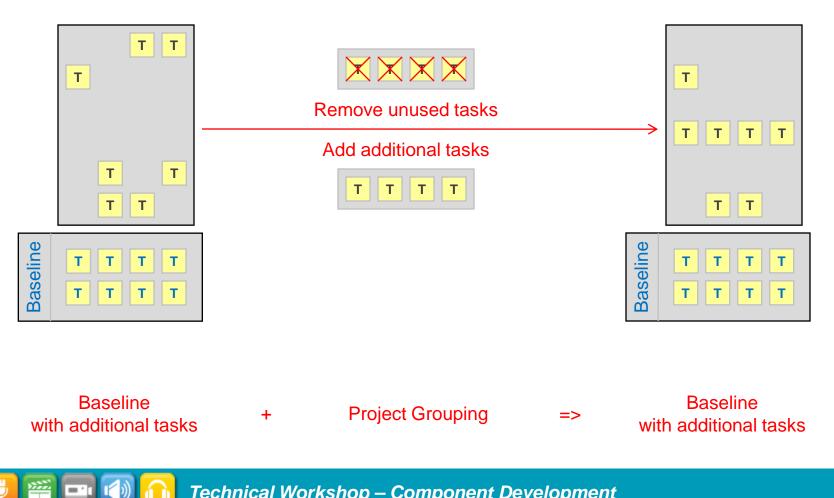

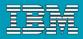

## **Folders and Folder Templates**

#### Here are some examples of folders:

- All completed tasks for release Platform\_Game/2.1
- > All Wally's assigned and completed tasks for release common/3.0
- Approved tasks for release Apache\_Ant/1.7.0

#### Folder Templates

- Folder templates are patterns used to create the actual folders that will be used in the project grouping's update properties.
- > For example the Collaborative Development process rules contain two folder groupings:
  - all completed tasks for release %release for collaborative projects
  - assigned or completed tasks for %owner for release %release

iHi

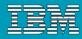

## Folders and Folder Templates

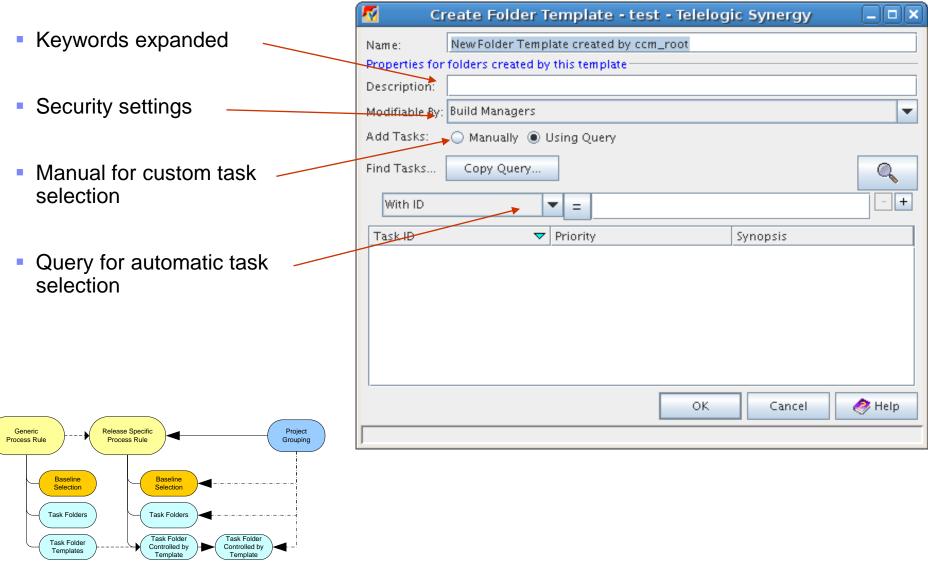

<u>ini</u>

. .

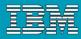

## Folders & Queries - Release-based Query

| Description                                                                                                    | Query                                                                                                    |
|----------------------------------------------------------------------------------------------------|----------------------------------------------------------------------------------------------------|
| All completed tasks for release<br>Platform_Game/2.1<br>Wally's assigned and completed tasks for<br>release common/3.0<br>All completed tasks for releases | status='completed' and<br>release='Platform_Game/2.1'<br>(status='assigned' or status='completed') and<br>resolver='wally' and release='common/3.0'<br>status='completed' and |
| Apache_Ant/1.7.0 and Apache_Ant/1.6.1<br>Wally and Bernie's tasks for                                                                                      | (release='Apache_Ant/1.7.0' or<br>release='Apache_Ant/1.6.1')<br>(status='assigned' or status='completed') and                                                                |
| Games_Package/2.0                                                                                                    | (resolver='Wally' or resolver='Bernie') and release='Games_Package/2.0'                                                                                                    |

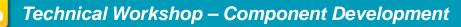

<u>ini</u>

## Folders & Queries - Baseline Queries

| Description                                                                                          | Query                                                                     |
|----------------------------------------------------------------------------------------------------|---------------------------------------------------------------------------|
| Tasks from published Apache_Ant/1.7.0<br>Integration Testing baselines                               | latest_baseline_tasks('Apache_Ant/1.7.0', 'Integration testing')          |
| Tasks from published Apache_Ant/1.7.0<br>Integration Testing baselines created in<br>DCM database A. | latest_baseline_tasks_db('A', Apache_Ant/1.7.0',<br>'Integration testing' |

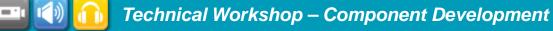

<u>ini</u>

. .

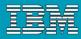

## Folders & Queries - Change Request Queries

| Description                                                                    | Query                                                                                                    |
|--------------------------------------------------------------------------------|----------------------------------------------------------------------------------------------------|
| Resolved change<br>requests for release<br>CM/7.0                              | is_associated_task_of(cvtype='problem' and crstatus='resolved' and release='CM/7.0')                                                             |
| Maria's assigned and<br>completed change<br>requests for release<br>Change/5.1 | is_associated_task_of(cvtype='problem' and<br>(crstatus='assigned' or crstatus='completed')<br>and resolver='wally' and<br>release='Change/5.1') |

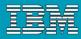

## Folders & Queries - Folder-Based Queries

| Description                                                                  | Query                                                                                                    |
|------------------------------------------------------------------------------|----------------------------------------------------------------------------------------------------|
| All completed tasks for release 6.0,<br>minus tasks in Excluded Tasks folder | status='completed' and release='6.0' and not<br>is_task_in_folder_of(cvtype='folder' and<br>name='1002') |

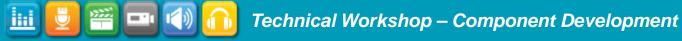

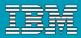

## Component Development and Synergy 7.1

- Changes to "use version" behaviour
- Component Tasks
- Mixed Release Hierarchies and Baselines

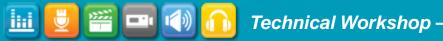

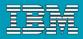

## Switch to a New Version of a Subcomponent

- Developer sets his/her current task to integrate a new component or update an existing component by associating the new project/product to his/her current task.
- 2. Developer adds the new component to the project or uses the new version of the component
- 3. Developer makes any changes necessary to integrate the new component
- 4. Developer checks in the task

180

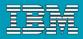

#### "Use Component" and Current Task

- Pre7.1 component development required manual association of component projects to tasks.
- 7.1 Automates this during the use operation.

| 🕝 Create     | Task - train - IBM Rational Synerg 🗕 🗆 🗙 |
|--------------|------------------------------------------|
| Synopsis:    | Update tk_lib                            |
| Description: |                                          |
| Release:     | tk/1.0                                   |
| Priority:    | (none)                                   |
| Subsystem:   | (none)                                   |
| Platform:    | (none)                                   |
| Resolver:    | ccm_root                                 |
|              | OK Cancel                                |
|              |                                          |

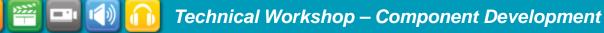

<u>iiii</u>

. .

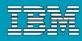

#### Update the component as before ...

| 🔛 tk_top~1 ×          |              |            |                |            | 4 ▷ Ξ                                  |  |
|-----------------------|--------------|------------|----------------|------------|----------------------------------------|--|
| 🔛 tk_top~1 🔻          |              |            |                |            | Members Properties Hierarchy Work Area |  |
| Name                  |              | Versio     | n              | Release    | Туре                                   |  |
| ⊡- 🔤 tk_top           |              | 1          |                | tk/1.0     | project                                |  |
| 🖻 – 🤤 tk_top          |              | 1          |                | tk/1.0     | dir                                    |  |
| 🖨 🔄 depends           |              | 2          |                | tk/1.0     | dir                                    |  |
| 🔲 🔤 tk_lib            |              | 1_20090429 |                | lib/1.0    | project                                |  |
| 🚊 🗄 📄 tk_lib          |              | 1          |                | lib/1.0    | dir                                    |  |
| - 🕞 foo.java          |              | 1          |                | tk/1.0     | java                                   |  |
| <b>S</b>              | Us           | e Version  |                | <u>×</u> ] |                                        |  |
| Select object to use. |              |            |                |            |                                        |  |
| Name                  | Version      | ▲1 State   | Owner          | ]          |                                        |  |
| 🔛 tk_lib              | 1_20090429   | integrate  | ccm_root       |            |                                        |  |
| 🔛 tk_lib              | 1_20090429_1 | integrate  | ccm_root       |            |                                        |  |
|                       |              | OK Rec     | commend Cancel |            | peration updates<br>mponent in place.  |  |

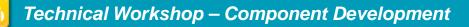

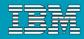

#### Task association is now automatic

| ₩ tk_top~1 × |              |         |                                       |
|--------------|--------------|---------|---------------------------------------|
| 🔛 tk_top~1 ▼ |              | м       | embers Properties Hierarchy Work Area |
| Name         | Version      | Release | Туре                                  |
| ⊡- 🔤 tk_top  | 1            | tk/1.0  | project                               |
| 🖻 🔄 tk_top   | 1            | tk/1.0  | dir                                   |
| 🖨 🥘 depends  | 2            | tk/1.0  | dir                                   |
| 🖃 🔛 tk_lib   | 1_20090429_1 | lib/1.0 | project                               |
| ⊞– 🧰 tk_lib  | 2            | lib/1.0 | dir                                   |
| 🗕 🖏 foo.java | 1            | tk/1.0  | java                                  |
|              |              |         |                                       |

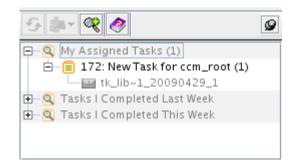

#### Changes then propagates through the team.

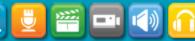

iHi

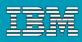

# Improved CBD: Easier to Use New Subcomponents

- When you create a baseline, Synergy automatically creates two component tasks
- Easily add process rules to include subcomponents using a new dialog to add component tasks to your process rules.
- Upgrade does not automatically create component tasks for old baselines
   ccm baseline -create\_component\_tasks command
- DCM supports transfer of component tasks

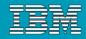

#### **Component Task Model**

iHi

status='component task'
component\_type='project | product'
member\_status = 'from baseline'
release = 'from baseline'

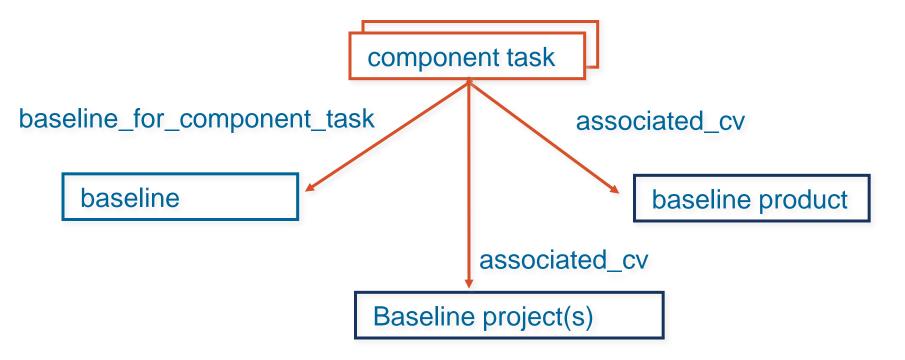

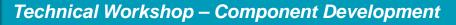

#### **Component Tasks**

<u>ini</u>

2000

- · [

| • • 🔛 🖬      | g < 🥏         |                   |                |                                                  |
|--------------|---------------|-------------------|----------------|--------------------------------------------------|
| Define Query | Saved Queries |                   |                |                                                  |
| ind Tasks    |               |                   |                | ٩                                                |
| In State     | -             | = component_task  |                |                                                  |
| Task ID      | Purpose       | Release           | component_type | Synopsis 🗸                                       |
| Ð 🗐 164      | integrate     | lib/1.0           | product        | product component task for baseline 20090429     |
| Ð 🗐 167      | integrate     | lib/1.0           | product        | product component task for baseline 20090429_1   |
| 🗄 📋 138      | integrate     | Platform_Game/2.1 | product        | product component task for baseline Test Build   |
| Æ 📋 169      | integrate     | tk/1.0            | product        | product component task for baseline rc 1         |
| Æ 📋 144      | integrate     | Platform_Game/2.1 | product        | product component task for baseline test build 2 |
| Æ 📋 156      | integrate     | tk/1.0            | product        | product component task for baseline tk_top       |
| Æ 📋 165      | integrate     | lib/1.0           | project        | project component task for baseline 20090429     |
| 🗄 📋 168      | integrate     | lib/1.0           | project        | project component task for baseline 20090429_1   |
| Æ 📋 139      | integrate     | Platform_Game/2.1 | project        | project component task for baseline Test Build   |
| Æ 📋 170      | integrate     | tk/1.0            | project        | project component task for baseline rc 1         |
|              | integrate     | Platform_Game/2.1 | project        | project component task for baseline test build 2 |
| 🗄 📋 145      | integrate     | tk/1.0            | project        | project component task for baseline tk_top       |

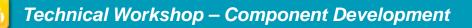

#### Release Setting for Component Task Creation

| 2      | <b>Properties for</b>  | Release tk/1.0 - train - IBM Rational Synergy 📃 🗆 🗙     |
|--------|------------------------|---------------------------------------------------------|
| 🔐 Rele | ease tk/1.0 🔻 🤌        |                                                         |
| Proper | ties Process Rules     |                                                         |
| Bas ic | Name:                  | tk/1.0                                                  |
|        | Description:           |                                                         |
|        | Owner:                 | ccm_root                                                |
|        | Active:                | ×                                                       |
| Update | Baseline Release:      | (none)                                                  |
|        | Parallel Restrictions. | Allow parallel check out, but disallow parallel checkin |
|        | Component Tasks:       | (Automatically create component tasks for baselines)    |
| Date   | Createu.               | Wed Apr 29 15:34:00 EDT 2009                            |
|        | Modified:              | Wed Apr 29 15:34:02 EDT 2009                            |
|        |                        |                                                         |
|        |                        |                                                         |
|        |                        |                                                         |
|        |                        | OK Cancel Apply                                         |
|        |                        |                                                         |

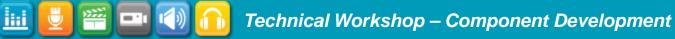

THE C

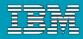

**Component Task Query Function** 

```
• component_tasks(
    'scope',
    'release',
    'baseline purpose',
    'baseline state'
```

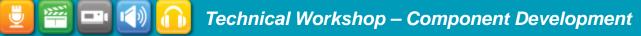

. .

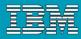

### Build Component Task Folders ...

| Properties for Process Rule tk/1.0:Int                                    | egration Testing - train - IBM Ratio 🗕 🗆 🗙        |  |  |  |
|---------------------------------------------------------------------------|---------------------------------------------------|--|--|--|
| 🔸 tk/1.0:Integration Testing 🔻 🦪                                          |                                                   |  |  |  |
| Properties Baseline Projects Tasks                                        |                                                   |  |  |  |
| Find tasks for project grouping using<br>Folders and Folder Templates:    |                                                   |  |  |  |
| Name 🛆 1                                                                  | Owner +                                           |  |  |  |
| ⊞ 🋄 all completed tasks for release %release                              | ccm_root                                          |  |  |  |
| For component-based development, <u>create and add</u> a fo<br>component. | older to find projects and/or products of another |  |  |  |
|                                                                           | OK Cancel Apply                                   |  |  |  |
| One object copied to the clipboard                                        |                                                   |  |  |  |

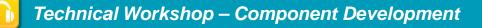

<u>ini</u>

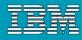

### Build Component Task Folders ...

| 2      | Create and A         | Add Folder        | fo   | r Component - train - IBM Ratio            | onal Synergy |      | IX |
|--------|----------------------|-------------------|------|--------------------------------------------|--------------|------|----|
| Create | and add folder to tk | (/1.0:Integration | n Te | sting process rule that will contain tasks |              |      |    |
| With   | Projects and Produc  | cts               | •    |                                            |              |      |    |
| For    | lib                  |                   | -    | 1.0                                        |              |      | -  |
| From   | Latest Published Ba  | seline            | -    | Integration Testing                        |              |      | -  |
| Task   | ID 🛆 1               | Synopsis          |      |                                            | Release      |      |    |
| 🕀 📋    | 164                  | product compo     | oner | nt task for baseline 20090429              | lib/1.0      |      | 0  |
| 🕀 📋    | 165                  | project compo     | nen  | t task for baseline 20090429               | lib/1.0      |      |    |
| 🕀 📋    | 167                  | product compo     | oner | nt task for baseline 20090429_1            | lib/1.0      |      |    |
| 🕀 📋    | 168                  | project compo     | nen  | t task for baseline 20090429_1             | lib/1.0      |      |    |
|        |                      |                   |      |                                            |              |      |    |
|        |                      |                   |      |                                            | OK           | Canc | el |
| tasks  | found                |                   |      |                                            |              |      |    |

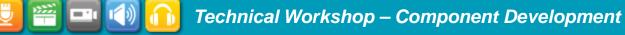

<u>liii</u>

. .

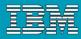

### Build Component Task Folders ...

| Properties for Process Rule tk/1.0:Int                                    | egration Testing - train - IBM Ratio 🗕 🗆 🗙        |  |  |
|---------------------------------------------------------------------------|---------------------------------------------------|--|--|
| 🔸 tk/1.0:Integration Testing 🔻 🧔                                          |                                                   |  |  |
| Properties Baseline Projects Tasks                                        |                                                   |  |  |
| Find tasks for project grouping using<br>Folders and Folder Templates:    |                                                   |  |  |
| Name 🛆 1                                                                  | Owner +                                           |  |  |
| 🗄 📇 41: Projects and Products from Latest Publishe ccm_root               |                                                   |  |  |
| ■ all completed tasks for release %release                                | ccm_root                                          |  |  |
| For component-based development, <u>create and add</u> a fo<br>component. | older to find projects and/or products of another |  |  |
|                                                                           | OK Cancel Apply                                   |  |  |
| One object copied to the clipboard                                        |                                                   |  |  |

<u>ini</u>

.

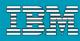

### Build Component Task Folders ...

| 🕼 Properties for Folder 41: Pro    | jects and Products from Lates                    | t Published lib/1.0 Integr 🗕 🗆 🗙        |  |  |
|------------------------------------|--------------------------------------------------|-----------------------------------------|--|--|
| 🖺 Folder 41 🔻 🥏                    |                                                  |                                         |  |  |
| Properties Tasks                   |                                                  |                                         |  |  |
| Add Tasks: O Manually  Using Query |                                                  |                                         |  |  |
| Find Tasks Copy Query              |                                                  |                                         |  |  |
| Custom 🗸 compon                    | ent_tasks('','lib/1.0','Integration Testing','pu | ıblished_baseline')                     |  |  |
| Task ID 🛆 1                        | Priority                                         | Synopsis                                |  |  |
| 🕀 🗐 164                            | medium                                           | product component task for baseline 20  |  |  |
| 🕀 🗐 165                            | medium                                           | project component task for baseline 200 |  |  |
| 🕀 📋 167                            | medium                                           | product component task for baseline 20  |  |  |
| 🗄 🗐 168                            | medium                                           | project component task for baseline 200 |  |  |
|                                    |                                                  |                                         |  |  |
|                                    |                                                  |                                         |  |  |
|                                    |                                                  |                                         |  |  |
|                                    |                                                  | OK Cancel Apply                         |  |  |
|                                    |                                                  |                                         |  |  |

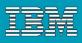

# "component\_tasks" Selection Capabilities

- Projects from a specific release and baseline (Acme/4.3)
- Latest published products from a specific release (Foo/7.2)
- Latest released projects and products from a specific component, any release (Bar/\*)
- Latest published projects from a specific release, any component (\*/week42)
- Include integration prep projects from a specific baseline and release (\*/week42)

<u>ini</u>

200

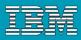

#### Baselines will include all releases in the hierarchy (7.1)

|   | Options                                                                                                    | ×                                                                                                    |
|---|----------------------------------------------------------------------------------------------------|----------------------------------------------------------------------------------------------------|
| ſ | View Actions                                                                                                    |                                                                                                    |
|   | Add to Project Grouping<br>Copy Project<br>Create Baseline<br>Detect Membership Conflicts<br>Sync Work Area<br>Update | Version Template:       %{version}_%date         Date Format:       %Y%m%d         Replace Illegal Characters With: |
| Г |                                                                                                    | OK Cancel Apply 🤗 Help                                                                                              |

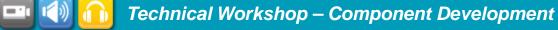

ini.

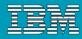

#### **Mixed Release Hierarchies and Baselines**

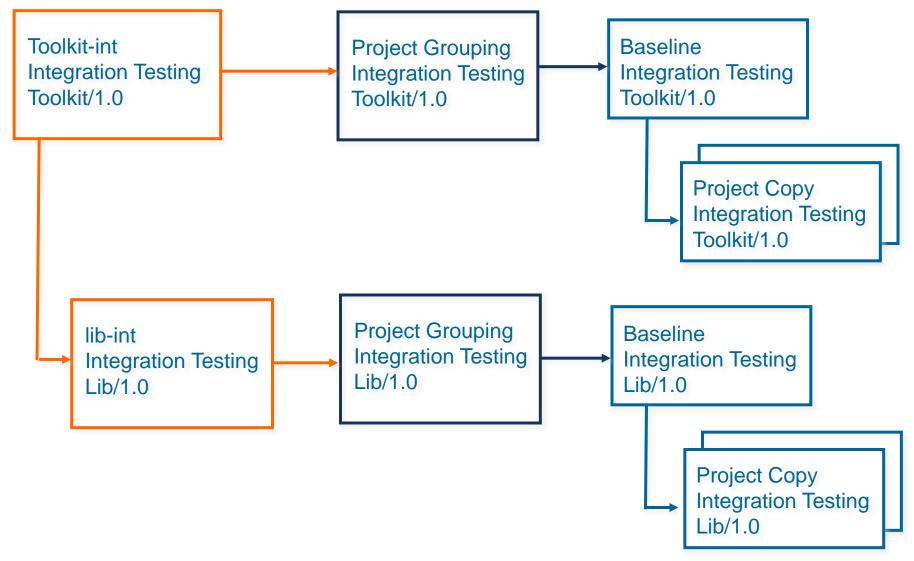

iHi

#### Components can use the hierarchy baseline

| 🕜 Properties for Process Rule Calc/1.0:Integration Testing - ccm71db - IBM R 💶 🗖 🗙 |                             |                 |  |  |  |
|------------------------------------------------------------------------------------|-----------------------------|-----------------|--|--|--|
| Calc/1.0:Integration Testing                                                       | • 🥏                         |                 |  |  |  |
| Properties Baseline Projects                                                       | Tasks                       |                 |  |  |  |
| Find baseline projects for project                                                 | ct grouping using           |                 |  |  |  |
| C Latest published baseline                                                        | C Latest published baseline |                 |  |  |  |
| With release and purpose:                                                          |                             |                 |  |  |  |
| 1. toolkit/1.0                                                                     | Integration Testin          | g 🔽 - +         |  |  |  |
| 2. %release                                                                        | Any                         | ▼ -+            |  |  |  |
| With version matching:                                                             |                             |                 |  |  |  |
| O Specific baseline                                                                |                             |                 |  |  |  |
| C Baseline specified on proje                                                      | ct grouping                 |                 |  |  |  |
| Projects found:                                                                    |                             |                 |  |  |  |
| Name 🛆 1                                                                           | Version                     | Owner Q         |  |  |  |
| 🔛 calculator                                                                       | 1.0_20090405_1              | darcy           |  |  |  |
| 🔛 toolkit                                                                          | 1.0_20090405_1              | darcy           |  |  |  |
|                                                                                    |                             |                 |  |  |  |
|                                                                                    |                             | OK Cancel Apply |  |  |  |
|                                                                                    |                             |                 |  |  |  |

Technical Workshop – Component Development

Subcomponents with different releases can use the hierarchy baseline

New command line support for copying baseline rules to other process rules

ccm process\_rule -copy baseline\_rules\_only

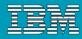

#### Mixed Releases with Single Baseline

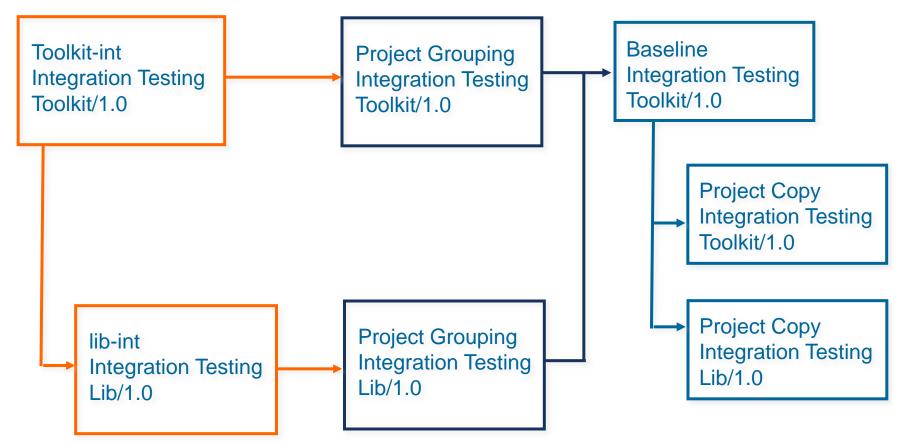

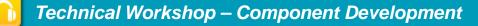

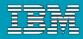

# Synergy<sup>™</sup> Patterns for Component Based Development

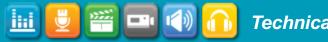

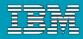

### Patterns

#### What is a pattern?

A pattern is a collection of techniques for solving a particular problem or requirement.

For example, a pattern for parallel development would be necessary for a team that must develop two different releases of the same software application, such as a fix release and a release that contains new features.

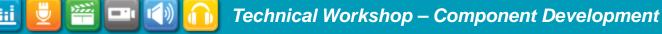

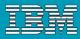

# Introduction - Why Component Based Development?

 Component Based Development (CBD) helps organizations...

### Manage Complexity

- Complex systems
- The skills and knowledge needed to develop system component lies in different and possibly distributed teams

### Reuse – Product Line Engineering – SW Product Lines

Common components shared across multiple products

### Service Oriented Architecture

Application integration

iHti

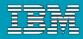

# But really we just want to formally manage the code level interactions between teams to make it work better...

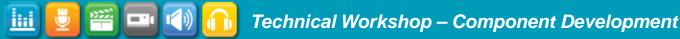

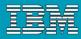

### Introduction - How are reused components represented?

- As a file (a product file)
  - Library files
  - JAR files

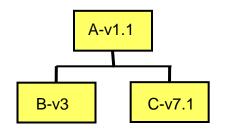

181

- As a Synergy project
  - Application A version v1.1 uses 2 components
    - B version V3
    - C version V7.1
  - Component hierarchy is then represented as a Synergy project hierarchy

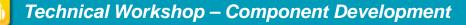

# Introduction - Component-Based Development

- How can teams manage the components they need once they've chosen how to use CBD?
  - Use releases to organize components.
- A release specifies the release label of your software application.
- Releases are similar to versions, but they apply to an entire software product.
- A release can represent a product already delivered or released, or a release currently under development.
- All projects and tasks are marked for a specific release.

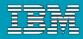

## Introduction - Component-Based Development

- Only use different release values if it is necessary.
- Simplify the relationships between the components and the programs that use them.
- Include components using a standard task-based development approach.

| GUI Library            | Gui/1.1, Gui/1.2, Gui/1.3                 |
|------------------------|-------------------------------------------|
| Editor Application     | Ed/1.0, Ed/2.0, Ed/2.1, Ed/3.0,<br>Ed/4.0 |
| Calculator Application | Calc/1.0, Calc/2.0                        |

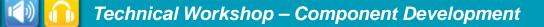

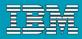

## Introduction - Component-Based Development

- Use a different release stream for each component to decouple the different components so they are independent of one another.
- Decoupling the different components enables them to be on different release schedules.
- Decoupling also ensures that development teams can use different processes, if they have the need.

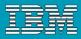

## **Component Based Patterns**

- Primary: Controlled Update
- Primary: Incremental Update from published baselines

- Primary: Incremental Update
- Variation: Incremental Update with active development of subcomponents

Speed Collaborative Work Limited number of consumers

Stability Large number

of consumers

#### Primary Pattern : Component Based Development Controlled Update

PRE 7.1

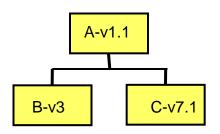

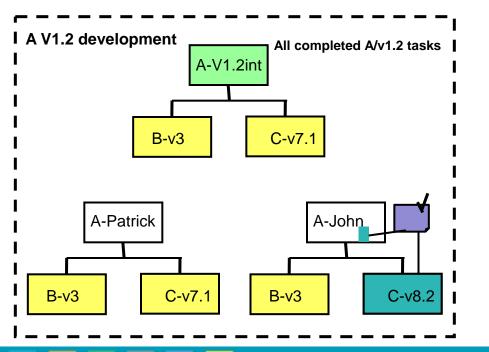

iHt

- Each component has its own development/release cycle
- Each component is maintained by a specific development team
- Component consumers reuse static versions of components
- Task Based workflow
  - Assign a task to use a new subcomponent static version
  - ▶ The Developer...
    - selects the assigned task,
    - attaches the new sub-component version to the task,
    - performs the necessary changes and tests,
    - completes their task.

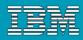

#### Primary Pattern : Component Based Development Controlled Update

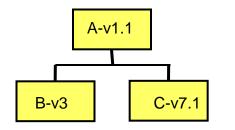

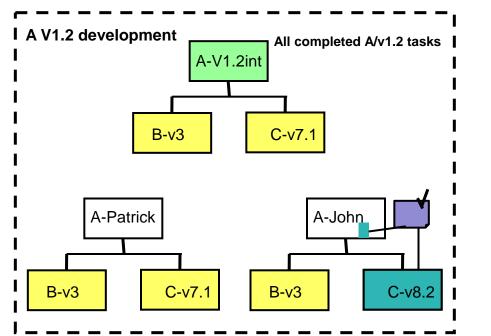

H

- Each component has its own development/release cycle
- Each component is maintained by a specific development team
- Component consumers reuse static versions of components
- Task Based workflow
  - Assign a task to use a new subcomponent static version
  - ▶ The Developer...
    - Selects the version of the component to be used,
    - performs the necessary changes and tests,
    - completes their task.

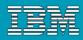

#### Primary Pattern : Component Based Development Controlled Update

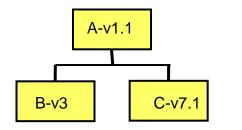

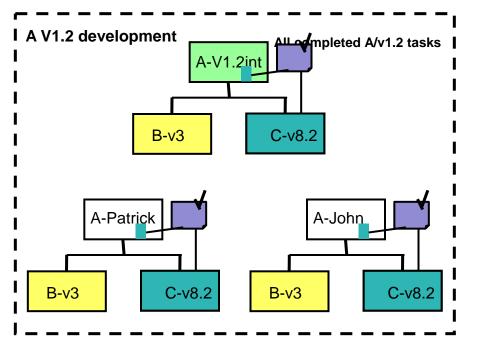

H

- Each component has its own development/release cycle
- Each component is maintained by a specific development team
- Component consumers reuse static versions of components
- Task Based workflow
- When the task is completed it follows the workflow like any other task

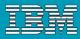

Primary Pattern : Component Based Development Controlled Update Summary

- Works with standard process rules
- Good for managing systems that are configured by combining specific versions of many different components.
- Clear separation between the component committer (responsible for creating the new versions of the component) and the possibly numerous component consumers

Not ideal for teams who work closely on enhancing different "layers" for the same delivery, who want to integrate and test incremental changes on a regular basis.

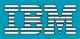

Primary Pattern : Component Based Development Incremental Update

- Closer relationship between the component committer and the component consumer(s)
  - Less likely to have many consumers
- Each component team works on their component

- One common integration space for integrating all completed changes for all components
  - Rapid integration cycles

IBM

Primary Pattern: Component Based Development Incremental Update from Published Baselines Using Component Tasks

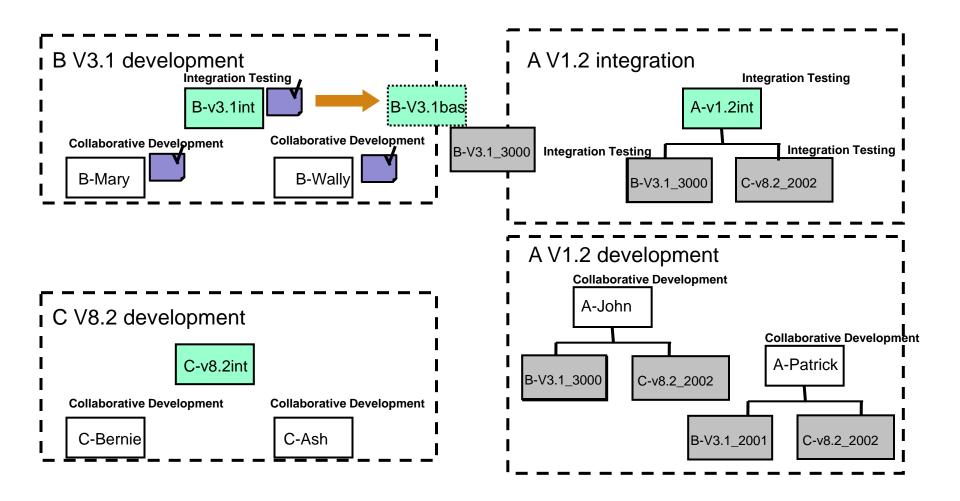

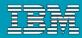

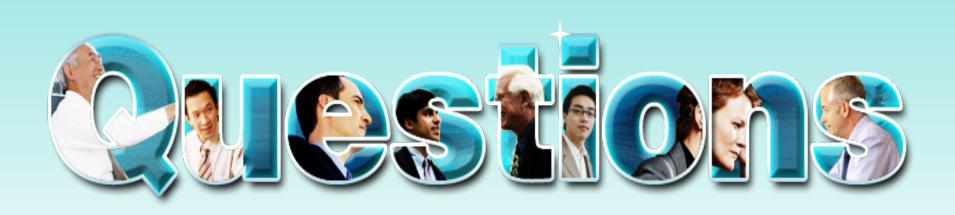

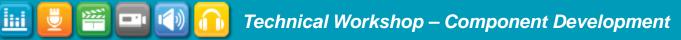

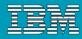

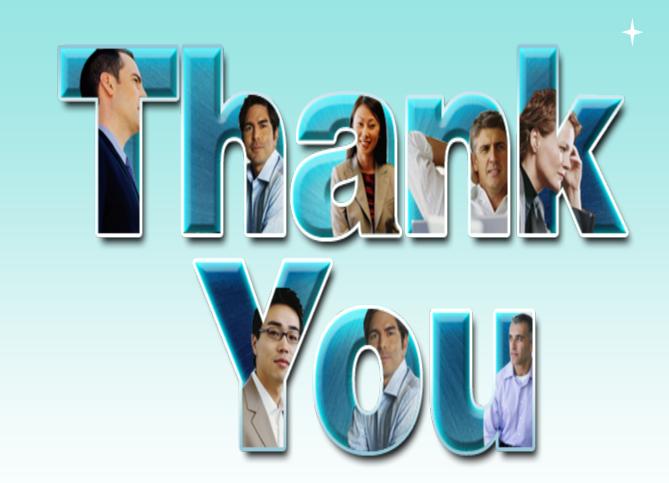

© **Copyright IBM Corporation 2009.** All rights reserved. The information contained in these materials is provided for informational purposes only, and is provided AS IS without warranty of any kind, express or implied. IBM shall not be responsible for any damages arising out of the use of, or otherwise related to, these materials. Nothing contained in these materials is intended to, nor shall have the effect of, creating any warranties or representations from IBM or its suppliers or licensors, or altering the terms and conditions of the applicable license agreement governing the use of IBM software. References in these materials to IBM products, programs, or services do not imply that they will be available in all countries in which IBM operates. Product release dates and/or capabilities referenced in these materials may change at any time at IBM's sole discretion based on market opportunities or other factors, and are not intended to be a commitment to future product or feature availability in any way. IBM, the IBM logo, Rational, the Rational logo, Telelogic, the Telelogic logo, and other IBM products and services are trademarks of the International Business Machines Corporation, in the United States, other countries or both. Other company, product, or service names may be trademarks or service marks of others.